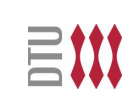

Model-based Software Engineering Model-based Software Engineering Installing Eclipse, the ePNK, and EMF Installing Eclipse, the ePNK, and EMF for/with Petri Nets for/with Petri Nets

Ekkart Kindler Ekkart Kindler

Department of Informatics and Mathematical Modeling DTU Informatics

Note: If you use Windows, you Note: If you use Windows, you is a mot follow through this, you can just as millipse installation<br>configured eclipse installation is , you and to move through this , you configured eclipse installation can just download a pre-<br>can just download a precan just download a prefrom …

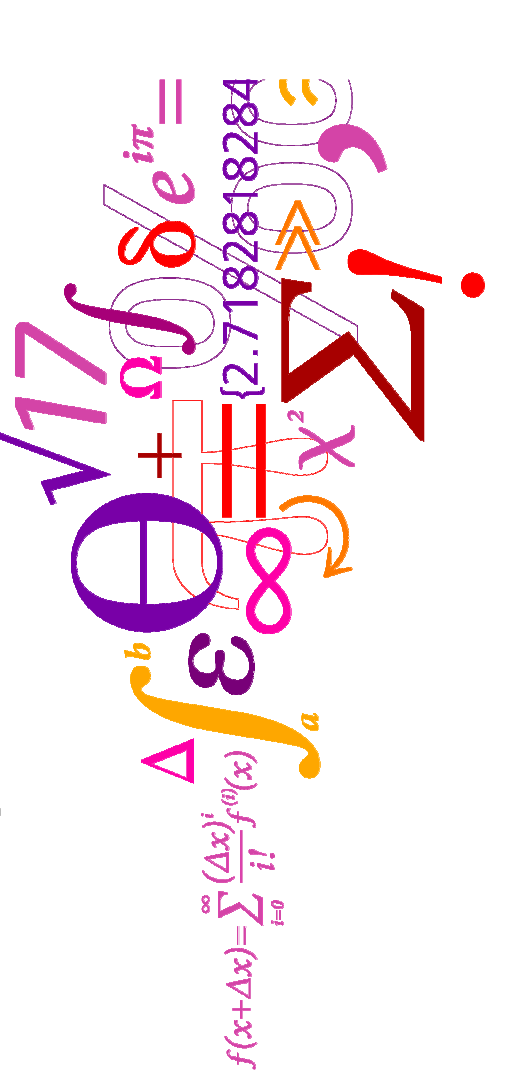

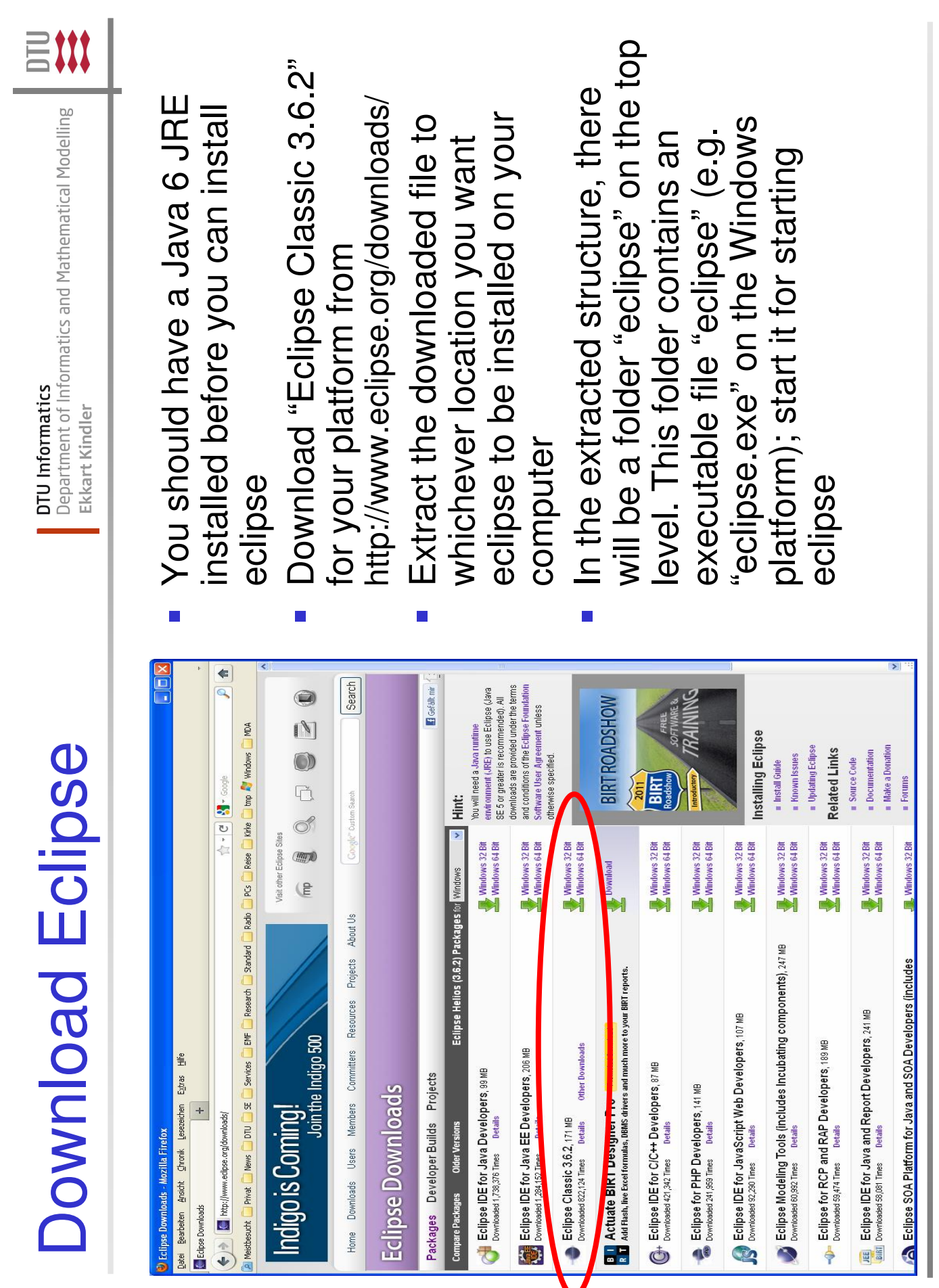

MBSE f/w Petri Nets: Eclipse, ePNK, and EMF Installation MBSE f/w Petri Nets: Eclipse, ePNK, and EMF Installation

 $\boldsymbol{\alpha}$ 

**Service Service** 

Department of Informatics and Mathematical Modelling DTU Informatics je Ekkart Kind

Ett

all your eclipse projects will all your eclipse projects will workspace (the place were workspace (the place were At the first start of eclipse, **At the first start of eclipse,** directory for the eclipse directory for the eclipse you will be asked for a you will be asked for a be stored)

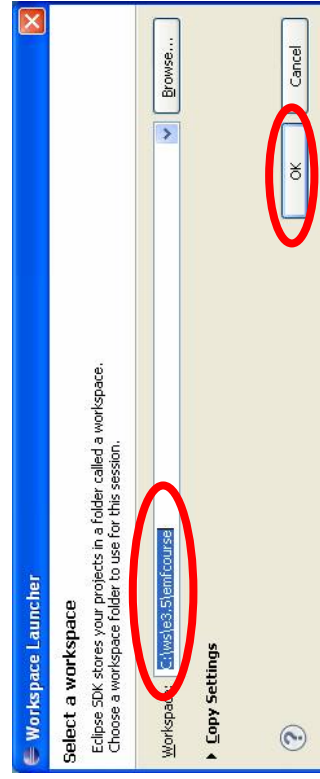

platforms, make sure that platforms, make sure that Choos one (on Windows Choos one (on Windows the path is not to long!) the path is not to long!)

## Then, eclipse will look like Then, eclipse will look like **Service Service**

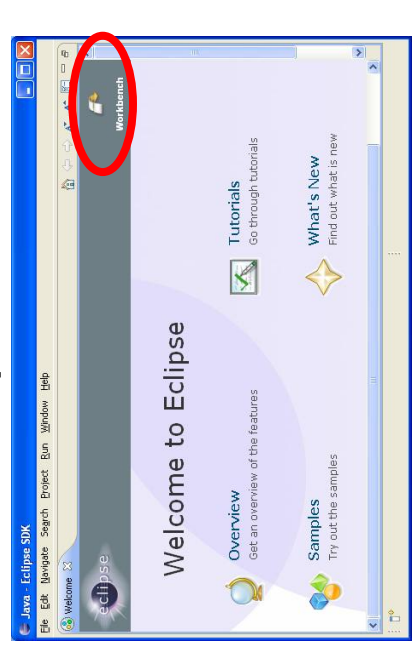

after a click on "workbench" after a click on "workbench"

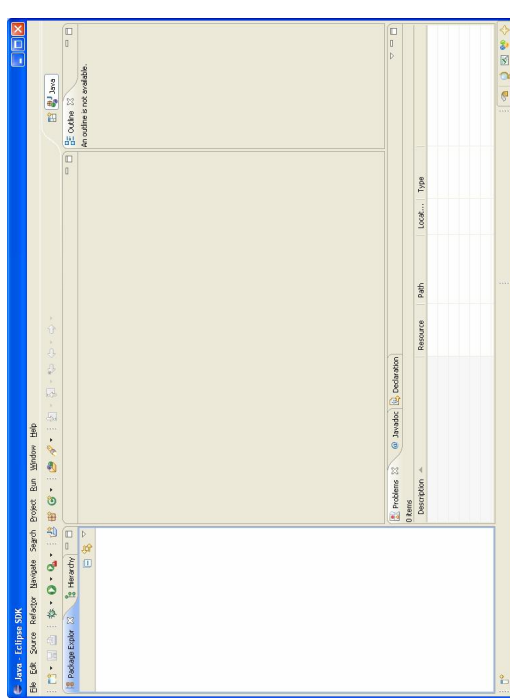

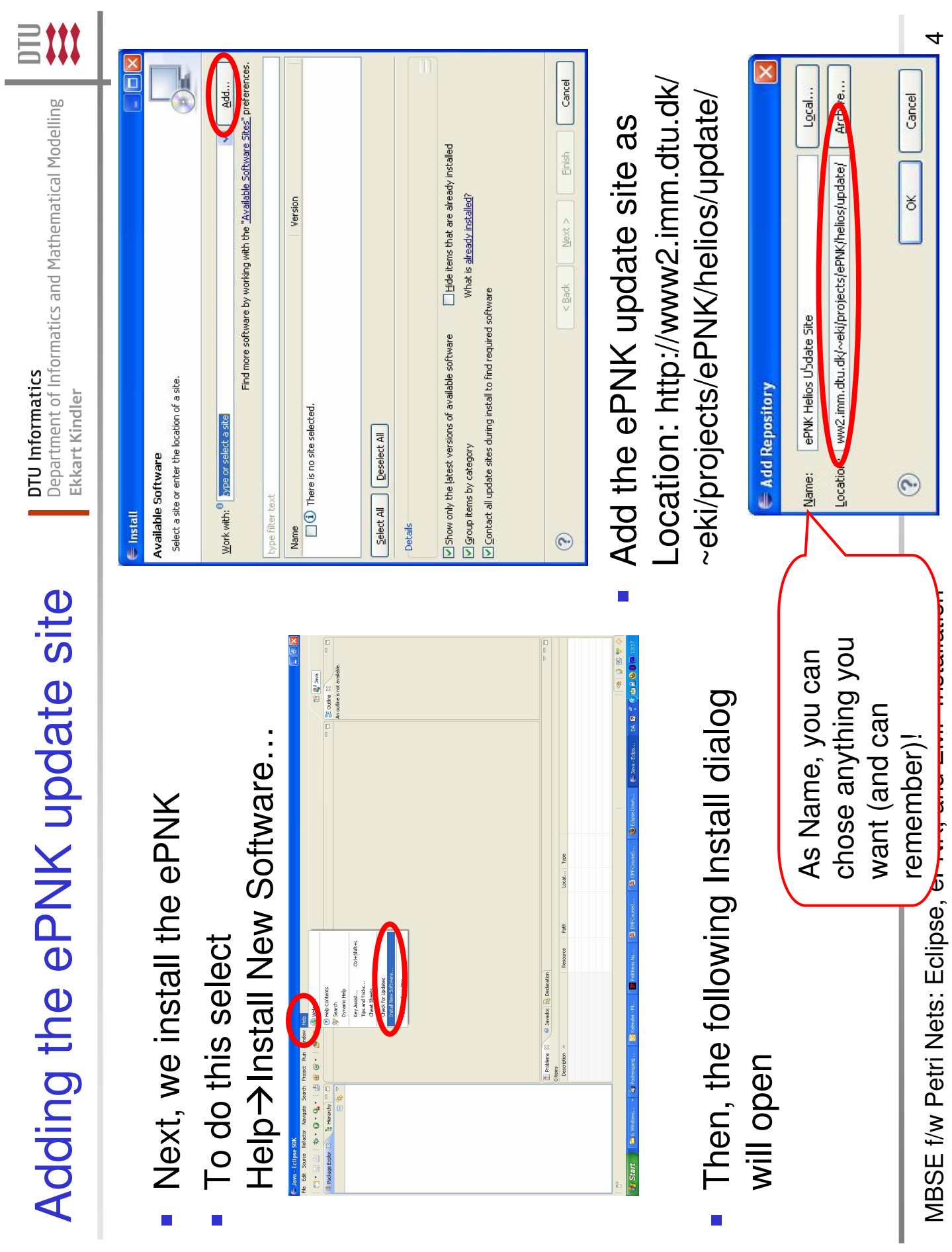

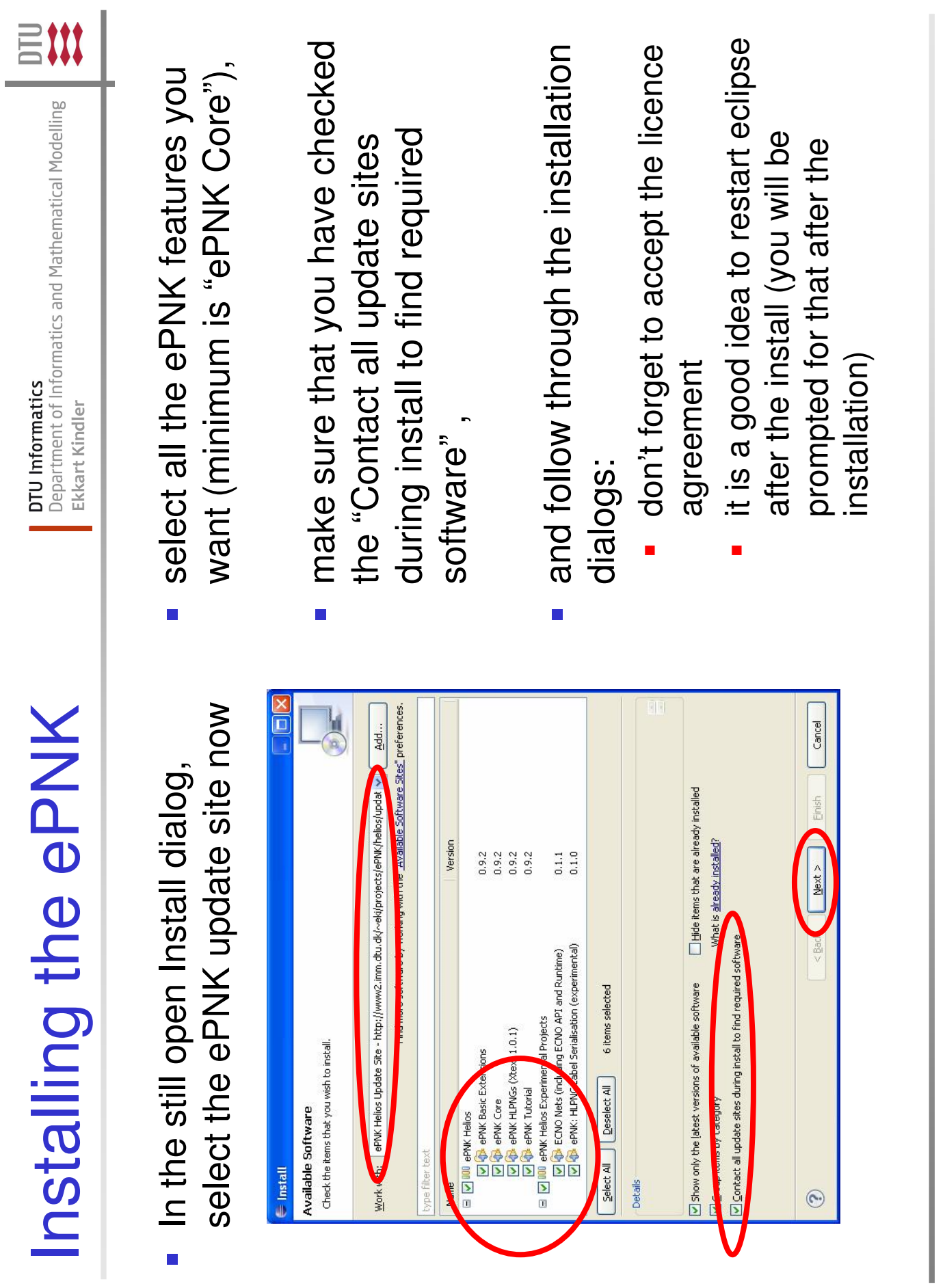

**DTU Informatics**<br>Department of Informatics and Mathematical Modelling je Ekkart Kind

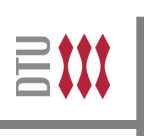

examples, you need to create a examples, you need to create a In order to create some first In order to create some first Project new project: Select 个<br>New 个<br>三<br>二

 $\mathbb{R}^3$ 

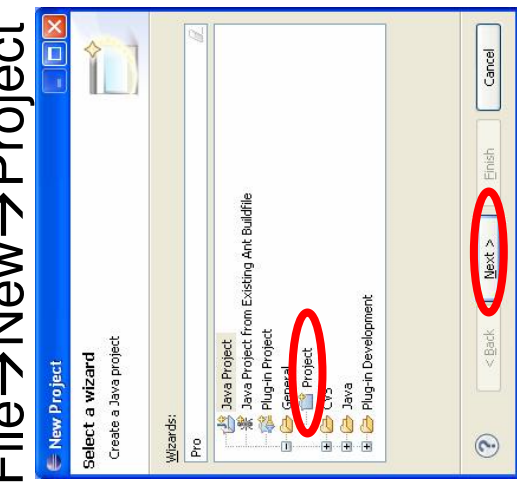

wizard, select "Project" in category wizard, select "Project" in category In the opened "New Project" In the opened "New Project" "General" "General"

give the project a name, and finish give the project a name, and finish 

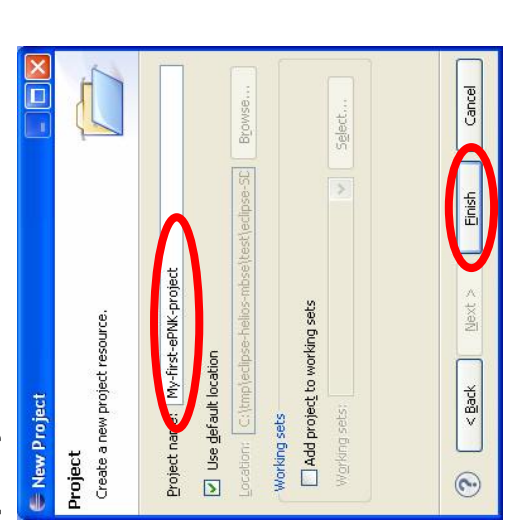

create a PNML document with create a PNMI document with In this project, **In this project,** you can now you can now 个<br>N<br>N<br>N Other…个<br>ile 

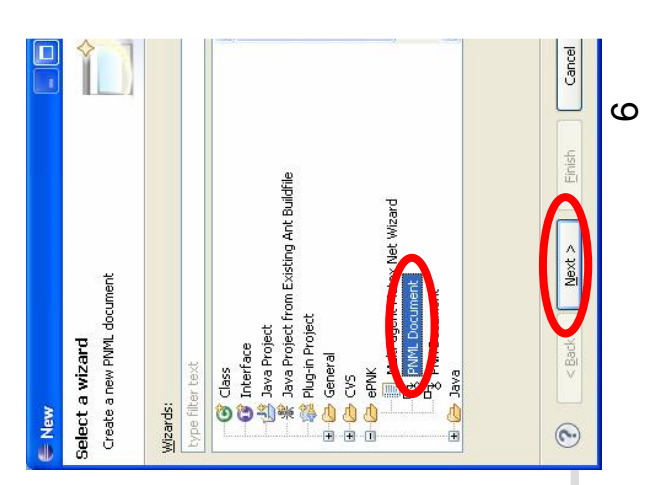

Using the ePNK Using the ePNK

Department of Informatics and Mathematical Modelling **DTU** Informatics je Ekkart Kind

目#

- For details on using the ePNK, we For details on using the ePNK, we refer to the ePNK Manual (see links in lecture notes or on the refer to the ePNK Manual (see links in lecture notes or on the ePNK web page) ePNK web page) **Service Service**
- also obtain some PNML also obtain some PNML you can import with the From this site, you can you can import with the From this site, you can eclipse import project eclipse import project example files, which example files, which feature

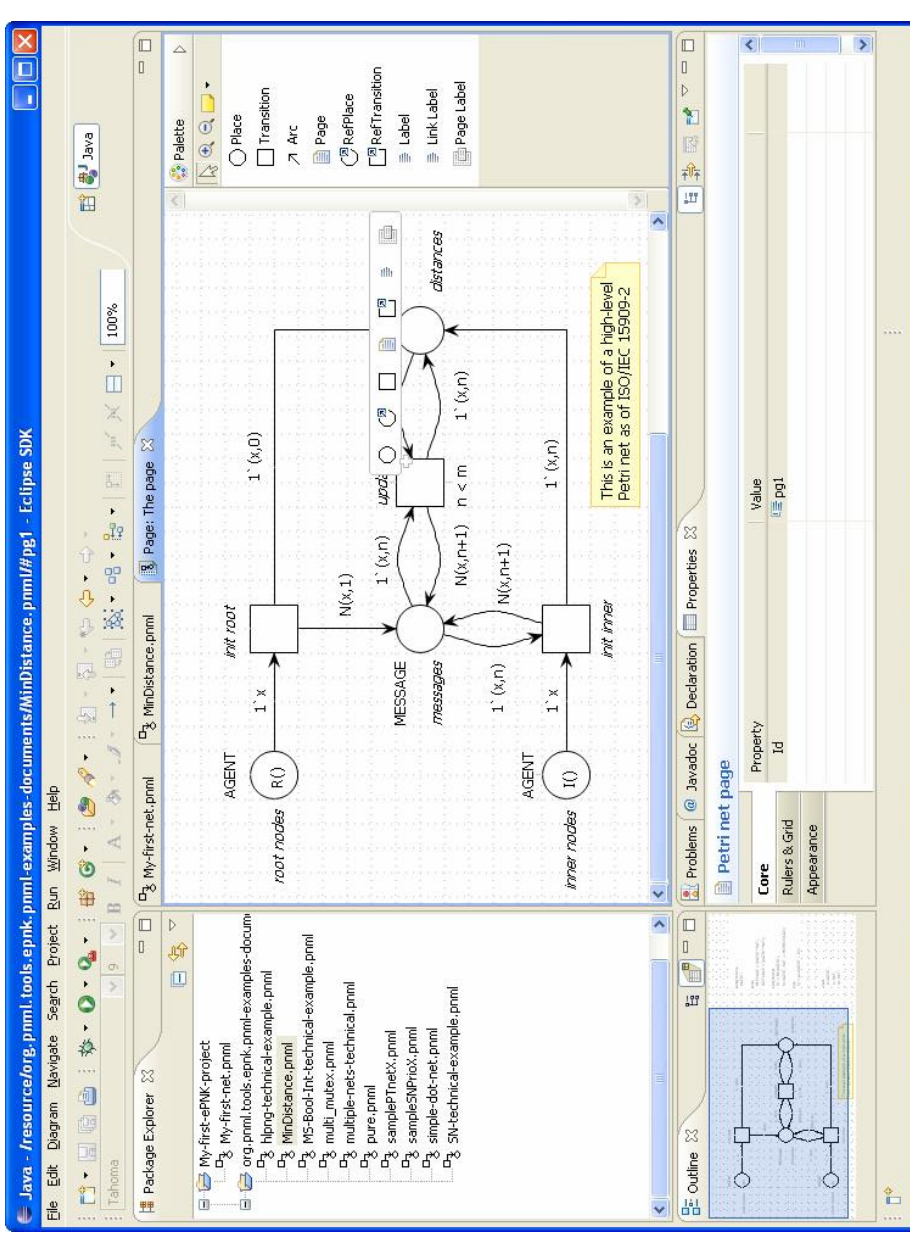

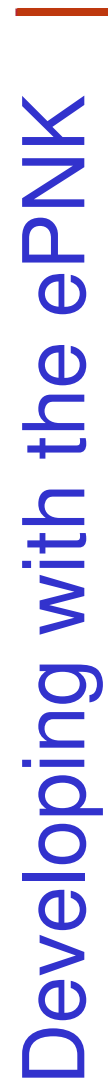

Department of Informatics and Mathematical Modelling DTU Informatics je Ekkart Kind

言拼

- need to install some extra features need to install some extra features If you want to develop extensions If you want to develop extensions for the ePNK and use EMF, you that support this developement: for the ePNK and use EMF, you that support this developement: **Service Service**
- Graphical Modeling Framework Graphical Modeling Framework automatically as a prerquiste) automatically as a prerquiste) (EMF will then be installed (EMF will then be installed Ecore Tools SDK Ecore Tools SDK Π
- Install New Software… Help->Install New Software... This can be installed via This can be installed via

**Service Service** 

(filtering for "GMF" resp. "Eco" (filtering for "GMF" resp. "Eco" narrows down the long list) narrows down the long list) site

from the standard Helios update

from the standard Helios update

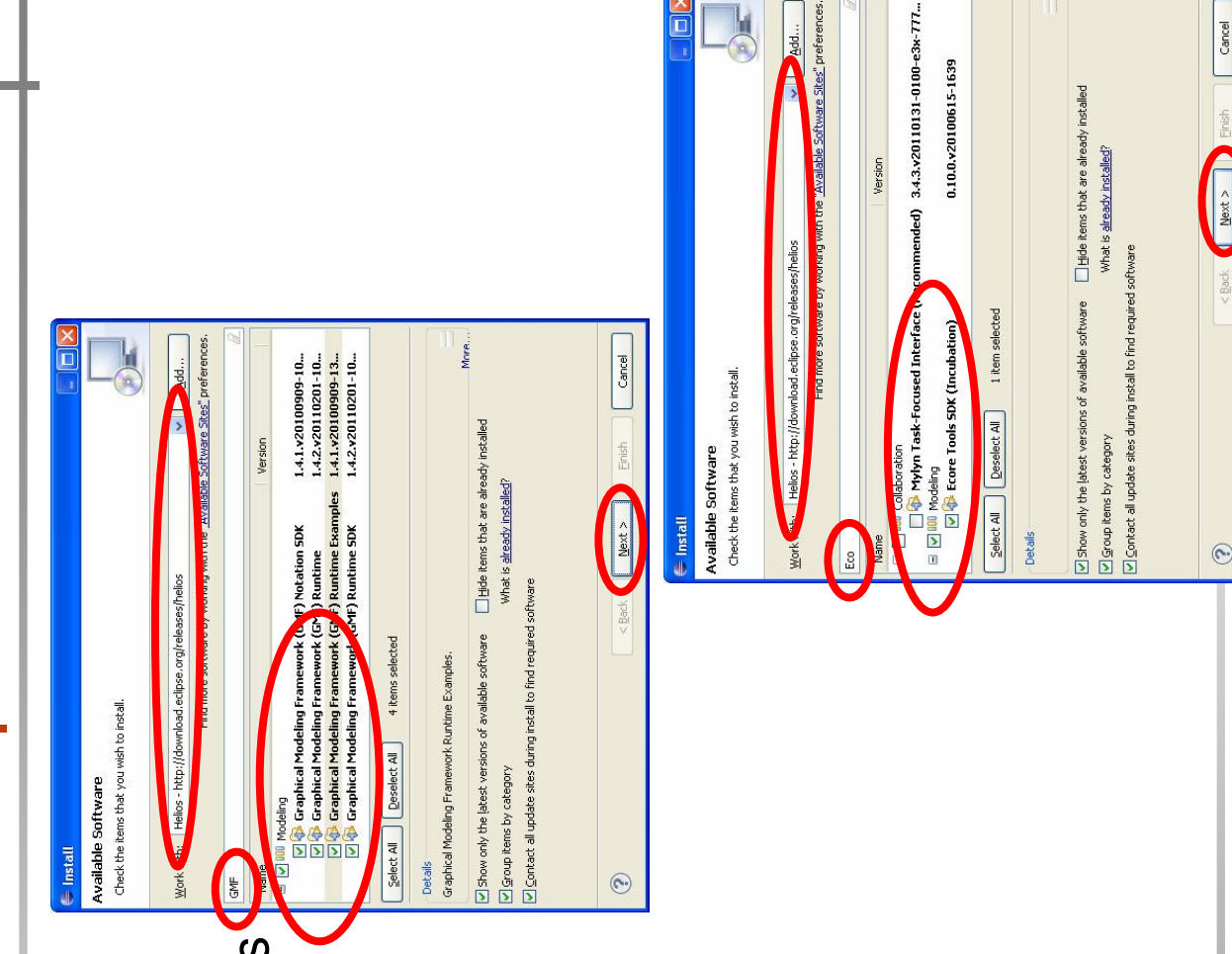